# Carleton's Quick Reference Guide for IP Conference Unit 5310

#### **Using the 5310 IP Conference Unit with 5224**

**To make a conference call, you start out using the side control unit**.

#### *Turn the Conference Unit On*

- ° Press On/Off button **(3)** to get dial tone. The Directional LED **(2)** on the saucer turns on.
- ° Dial the participant of the conference through the number pad on your phone [you can leave the handle in the cradle]. You are now in a conference!

#### **While in the conference you can use the following controls on the side unit**

#### *Turn Mute On or Off*

° Press **Mute (5)**. The Direction LED on the saucer turns amber when Mute is on.

#### *Adjust the Volume*

Press **Volume Up / Down arrows (4)** repeatedly.

The associated LED turns green each time you adjust the volume. This LED turns amber when the maximum or minimum volume is reached.

#### *Presentation Mode*

Presentation Mode is used when only one individual is speaking to a group. If another member in the group wishes to speak, disable Presentation Mode. Presentation Mode minimizes extraneous noise.

° Start speaking and then press **Presentation (6)** so the conference unit will pick up your voice only.

The associated Direction LED starts flashing to indicate that the Conference unit is receiving your voice.

° Press **Presentation (6)** again to disable and to allow other speakers to be heard during the teleconference. The associated Direction LED stops flashing.

### *5310 IP Conference Unit with the 5224 IP Phone*

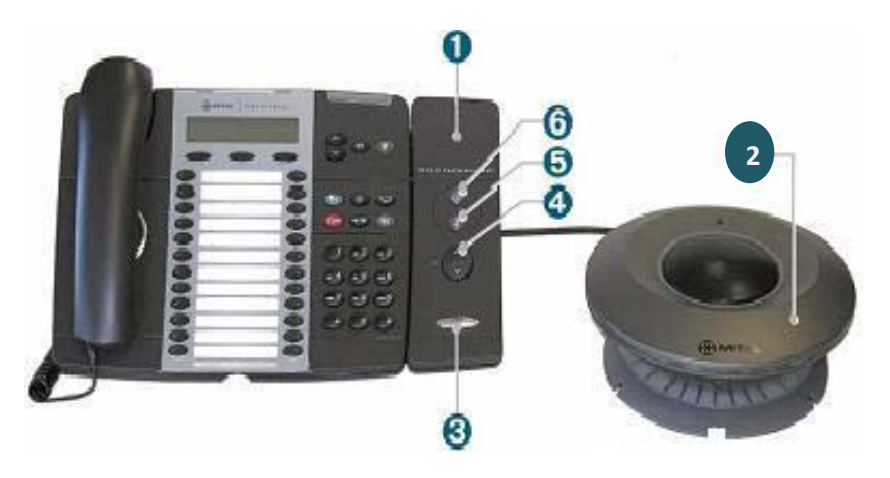

- **1 Side Control Unit**
- **2 Directional LED**
- **3 On/OFF**
- **4 Volume Controls**
- **5 Mute Controls**
- **6 Presentation Mode**

#### **Adding more participants**

To conference in more people you use the transfer/conference capability of the phone.

- $\bullet$  Press the transfer/conference button  $\bullet$   $\mathbb{R}^2$
- ° Dial phone number of new participant
- ° Once you are connected, press the transfer/conference button  $\sim$   $\frac{150}{150}$  again to join all members of the conference

## For Assistance call Voice Services at extension 8888